## *Unenrolling Course Members*

- **Step 1:** Click the **Teach Tab**.
- **Step 2:** In the **Course Menu**, under the **Instructor Tools** heading, click **Grade Book**.
- **Step 3:** Click on the PeopleLinks icon  $\geq$  next to the student to be unenrolled.
- **Step 4:** Click **Unenroll Member**.

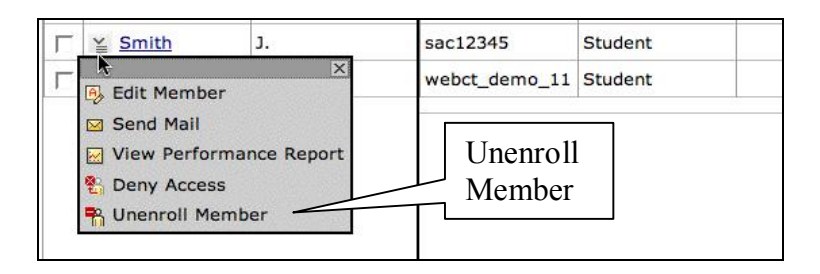